# **Grafická schéma - popup menu**

Po stlaení pravého tlaidla myši v schéme sa otvorí nasledovné menu (v schéme nesmie by vybratý žiadny grafický objekt).

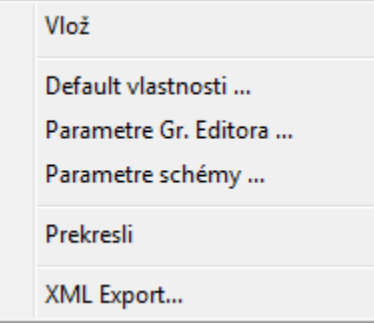

## **Vlož**

Vloženie grafického objektu, resp. [skupiny grafických objektov](https://doc.ipesoft.com/pages/viewpage.action?pageId=130647277) zo schránky do schémy.

#### **Default vlastnosti ...**

Nastavenie default vlastností pre grafickú schému.

## **Parametre Gr. Editora ...**

Otvorenie dialógového konfiguraného okna [Parametre Grafického editora](https://doc.ipesoft.com/pages/viewpage.action?pageId=130647431).

## **Parametre schémy ...**

Otvorenie dialógového konfiguraného okna [Parametre schémy](https://doc.ipesoft.com/pages/viewpage.action?pageId=130647672).

## **Prekresli**

Prekreslenie obsahu schémy (refresh).

## **XML Export...**

Otvorí dialógové okno pre výber **XML Export adresára** a po potvrdení do neho exportuje vybrané objekty poda zvolených [exportovacích nastavení.](https://doc.ipesoft.com/display/D2DOCV23SK/XML+Export#XMLExport-export_nastavenia)

**Súvisiace stránky:** [Grafické schémy](https://doc.ipesoft.com/pages/viewpage.action?pageId=130647436)